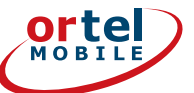

#### $\mathbf{1}$ Đ (lt  $\blacksquare$  $RF$ WIFI ETH

# BEDIENUNGS **ANLEITUNG**

**NFT** 

INHALT

**Um sich mit diesem Gerät vertraut zu machen, empfehlen wir, dieses Handbuch sorgfältig zu lesen, bevor das Gerät zum ersten Mal zur Verwendung kommt.**

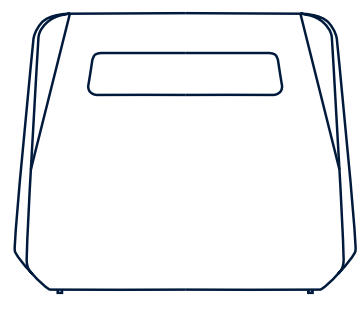

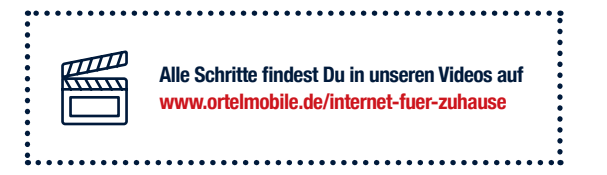

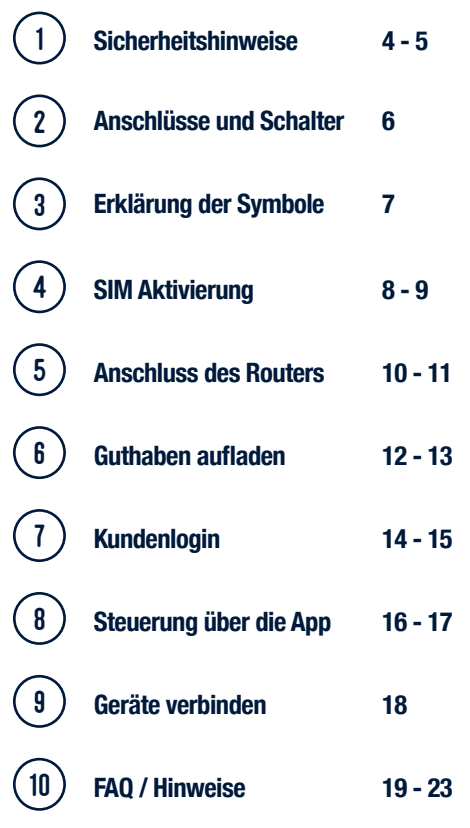

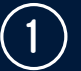

#### **Wichtige Hinweise**

**Vor dem Trennen der Gerätekabel sollte sichergestellt werden, dass das Gerät ausgeschaltet ist.**

**Dieses Gerät wurde für den Innenbereich entwickelt und muss vor Feuchtigkeit, Wärmequellen, direkter Sonneneinstrahlung, staubigen Umgebungen und Stößen geschützt werden. Wenn eine Ausnahmesituation auftritt (z. B. wenn das Gerät Rauch, Geräusche oder ungewöhnliche Gerüche erzeugt), sollte die Verwendung sofort beendet werden und die Stromversorgung getrennt werden.** 

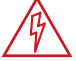

**GEFAHR von Stromschlag durch Feuchtigkeit**

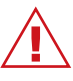

**GEFAHR für Kinder**

#### **Richtige Verwendung des Geräts**

**Um eine Fehlfunktion zu verhindern, sollte das Gerät nicht in staubigen, feuchten oder schmutzigen Umgebungen verwendet werden. Das Gerät sollte auf einer stabilen Oberfläche platziert werden.**

**Elektronische Gegenstände, die starke magnetische oder elektrische Felder erzeugen (z. B. Mikrowellen- oder Kühlgeräte), sollten von dem Gerät ferngehalten werden.**

**Das Gerät und das Zubehör sind an einem kühlen, gut belüfteten Ort zu bewahren und vor direkter Sonneneinstrahlung zu schützen.**

**Das Gerät sollte nicht abgedeckt (z. B. mit einem Handtuch) werden oder in einen Behälter mit geringer Wärmeableitung (z. B. Schachtel oder Beutel) platziert werden.**

**Andere Gegenstände (z. B. Kerzen oder Wasserbehälter) sollten nicht auf das Gerät gestellt werden.**

**Bei der Auswahl des Aufstellungsortes ist darauf zu achten, dass sich das Gerät an einem Ort mit einem guten Signalempfang befindet (z. B. in der Nähe von Türen und / oder Fenstern).**

**Bei einer Beschädigung des Netzteils sollte es nicht mehr verwendet werden.**

#### **Reinigung und Instandhaltung**

**Das Gerät und das Zubehör ist nicht für die Verwendung in extremer Hitze oder Kälte vorgesehen. Diese Art von Umgebung kann den korrekten Betrieb beeinträchtigen.**

**Stöße sollten vermieden werden, da diese zu Fehlfunktionen oder Überhitzung des Geräts führen können.**

**Das Gerät und das Zubehör darf nicht in Kontakt mit Wasser kommen. Sollte es doch in Kontakt mit Wasser kommen, darf es nicht von einer externen Wärmequelle (z. B. Mikrowelle) getrocknet werden.**

**Vor einer Reinigung sollte sichergestellt werden, dass das Gerät ausgeschaltet ist.**

**Das Gerät oder das Zubehör sollte nicht mit Reinigungsmitteln, Pulvern oder anderen chemischen Mitteln (wie Alkohol oder Benzol) gereinigt werden. Diese Substanzen können Komponenten beschädigen oder potenzielle Brände verursachen. Um das Gerät nicht zu beschädigen, sollte ausschließlich ein sauberes, weiches und trockenes Tuch verwendet werden.**

#### **Umweltschutz**

**Das Gerät und sein Zubehör sind vom unsortierten Siedlungsabfall getrennt zu entsorgen. Bei der Entsorgung des Geräts und des Zubehörs sollten die örtlichen Vorschriften beachtet werden.** 

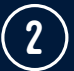

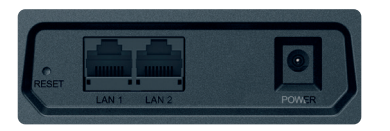

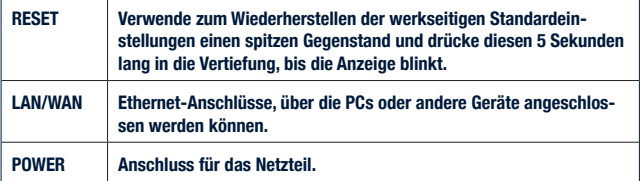

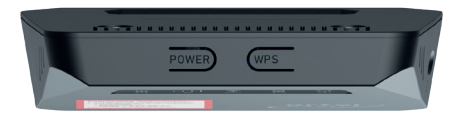

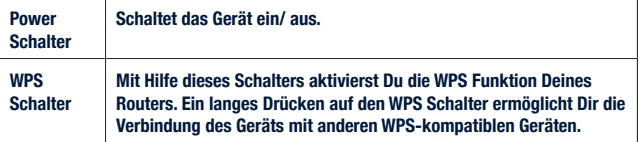

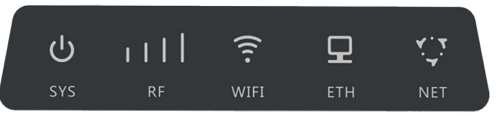

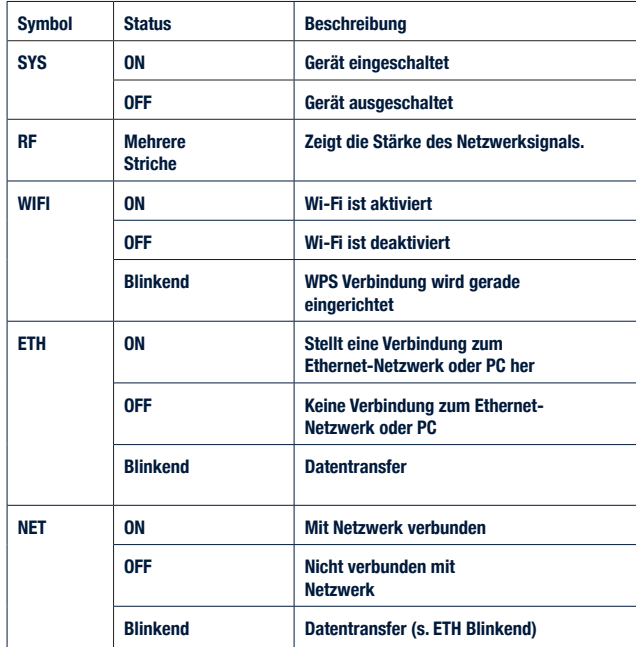

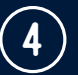

## **SIM AKTIVIERUNG**

 $\bigcirc$ Wenn Du Deinen Router in einem Geschäft gekauft hast und Deine SIM-Karte bereits aktiviert wurde, gehe direkt zu Seite 10.

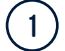

Gehe auf www.ortelmobile.de und klicke auf "Freischalten"

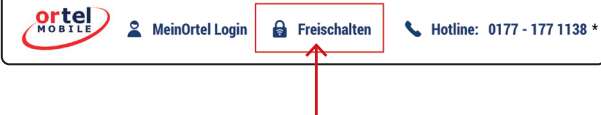

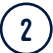

**Tippe die Rufnummer und SIM-Nummer ein. Diese findest Du auf der Unterseite Deines Routers.**

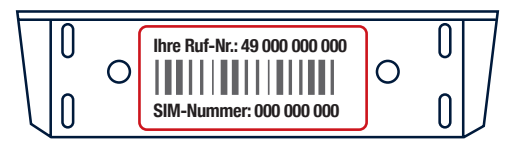

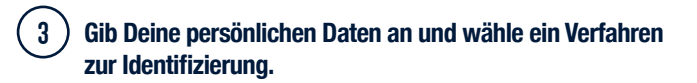

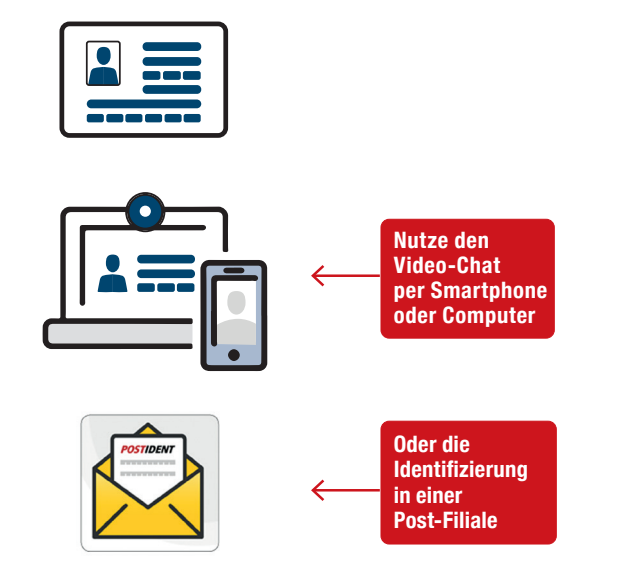

**Geschafft! Deine SIM-Karte wird nun aktiviert.**

**Schaue auf die nächste Seite, um mit der Installation Deines Routers zu beginnen.**

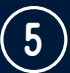

## 5 ANSCHLUSS DES ROUTERS

**Box-Inhalt Modem Wi-Fi 4G (1 Stück), 110V/220V Netzteil (1 Stück), RJ45 Netzwerkkabel (1 Stück), Bedienungsanleitung (1 Stück), Konformitätserklärung**

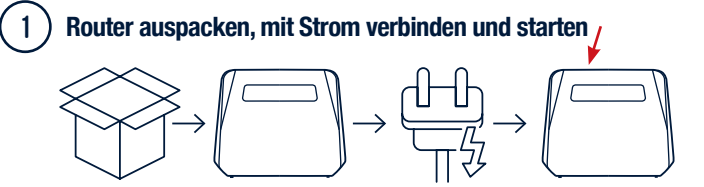

**Das Gerät startet und die LED-Anzeigen leuchten auf. Wenn die NET-Anzeige aufleuchtet, ist der Dienst verfügbar. Dieser Vorgang kann einige Minuten dauern.**

# 2

#### **Verbindung zum Wi-Fi Netzwerk herstellen:**

**Mit diesem Gerät kannst Du ein lokales Wi-Fi-Netzwerk aufbauen, über das Du andere Geräte (z. B. Smartphone, Tablet, Laptop) verbinden kannst.**

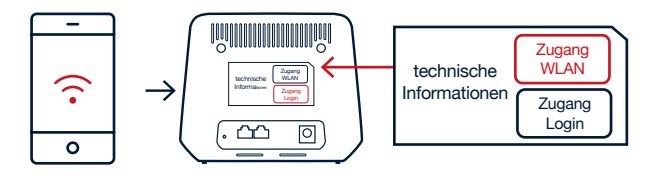

Œ **Den Netzwerknamen (SSID) und das WLAN-Passwort (WIFI KEY) findest Du auf der Rückseite des Routers.**

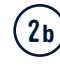

3

#### **Alternativ ist auch eine automatische Verbindung über WPS möglich**

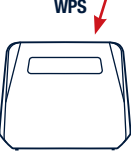

**Das Gerät unterstützt die WPS Funktion. Über diese Funktion kannst Du den Router mit einem Gerät verbinden, ohne das Passwort einzugeben.**

- **1 Stelle sicher, dass das zu verbindende Gerät bereit ist über das WPS-Verfahren eine Verbindung herzustellen.**
- **2 Drücke die WPS-Taste und der Authentifizierungsprozess für den Netzwerkzugriff beginnt. Dies wird durch Blinken der WIFI-LED angezeigt.**

#### **Einmaliger Router Login**

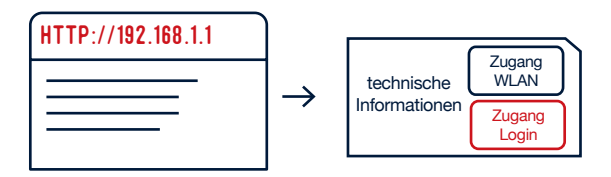

**Gehe mit Deinem Gerät auf http://192.168.1.1 und logge Dich ein.**

**Du musst Deinen Router einmalig anmelden. Deine Login Daten findest Du auf der Rückseite Deines Routers.**

**Geschafft! Jetzt einfach Guthaben**   $\odot$ **aufladen und lossurfen.**

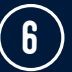

**Deine Option Internet für Zuhause ist für Dich vorreserviert. Um sie zu aktivieren, musst Du einfach nur Guthaben im Wert von mindestens 29,99€ aufladen. Danach kannst du lossurfen.**

#### **Online aufladen**

2

1

**Dazu einfach auf: https://aufladen.ortelmobile.de/ und über Paypal, Kreditkarte oder Sofortüberweisung Dein Guthaben aufladen.**

**Aufladekarte oder Voucher-Code kaufen. Und mit Möglichkeit A, B oder C aufladen.**

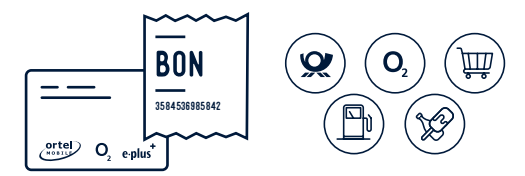

**Aufladekarten erhältst Du in vielen Supermärkten, im Fachhandel, in Postfilialen, Kiosken, Tankstellen, sowie in o2-Shops und bei Deinem Händler.**

#### **Möglichkeit A: Im Kundenlogin aufladen**

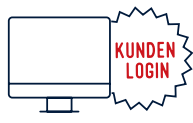

**Besuche mein.ortelmobile.de und logge Dich ein.**

**Infos zur Reaistrierung findest Du in Kapitel 7 "Kundenlogin"**  $\bf (i)$ 

#### **Möglichkeit B: In der App aufladen**

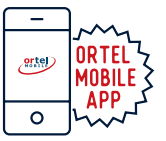

**Lade Dir die Ortel Mobile App im Appstore runter und logge Dich mit den Daten Deines Kundenlogins ein (Siehe dazu Kapitel 8).**

 $(i)$ **Achte bitte darauf, dass Du Dich mit der richtigen Rufnummer einloggst. Du findest Deine Rufnummer auf der Unterseite Deines Routers.**

#### **Möglichkeit C: Über die Hotline aufladen**

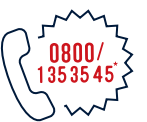

**Lade Dein Guthaben mit Deinem Voucher über die Hotline auf.**

**\* kostenlos aus allen deutschen Netzen**

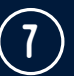

## **KUNDENLOGIN**

#### **Mit Deinem persönlichen Kundenlogin kannst Du:**

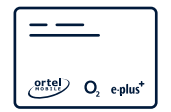

**ganz bequem Dein Guthaben aufladen**

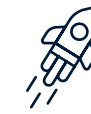

**jederzeit "Mehr Internet" buchen**

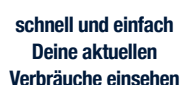

## 1 **Registrierung Kundenlogin**

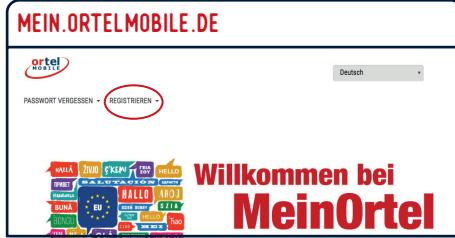

**Gehe auf mein.ortelmobile.de und starte Deine Registrierung. Die Rufnummer Deiner SIM-Karte findest Du auf der Unterseite Deines Routers.** 

**Zum Schutz Deiner Daten wird Dir bei der Registrierung ein vorläufiges**   $(i)$ **Passwort per SMS zugesendet. In diesem Schritt erfährst Du, wie Du die SMS einfach auslesen kannst. Bitte schließe die Registrierungsseite währenddessen nicht.**

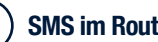

### 2 **SMS im Router lesen**

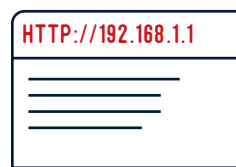

**Öffne eine neue Seite und gehe auf http://192.168.1.1**

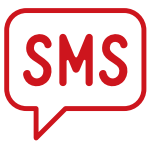

**Deine SMS findest du im Menü unter SMS**

- **Gebe jetzt das vorläufige Passwort aus der SMS bei Deiner Registrierung an. Direkt danach wirst Du aufgefordert eine neues Passwort zu vergeben. Bestätige dann die erhaltene E-Mail durch Klicken auf den entsprechenden Link.**
- $\Omega$ **Geschafft! Jetzt kannst Du Deinen persönlichen Kundenlogin nutzen.**

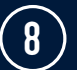

**Zur Steuerung Deines Kundenlogins kannst Du auch die Ortel Mobile App nutzen. Alle Vorteile noch schneller und noch bequemer auf Deinem Smartphone.**

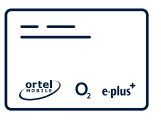

**unterwegs schnell Dein Guthaben prüfen und direkt aufladen**

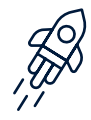

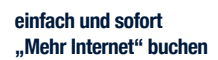

**bequem über Dein Handy Deine aktuellen Verbräuche einsehen**

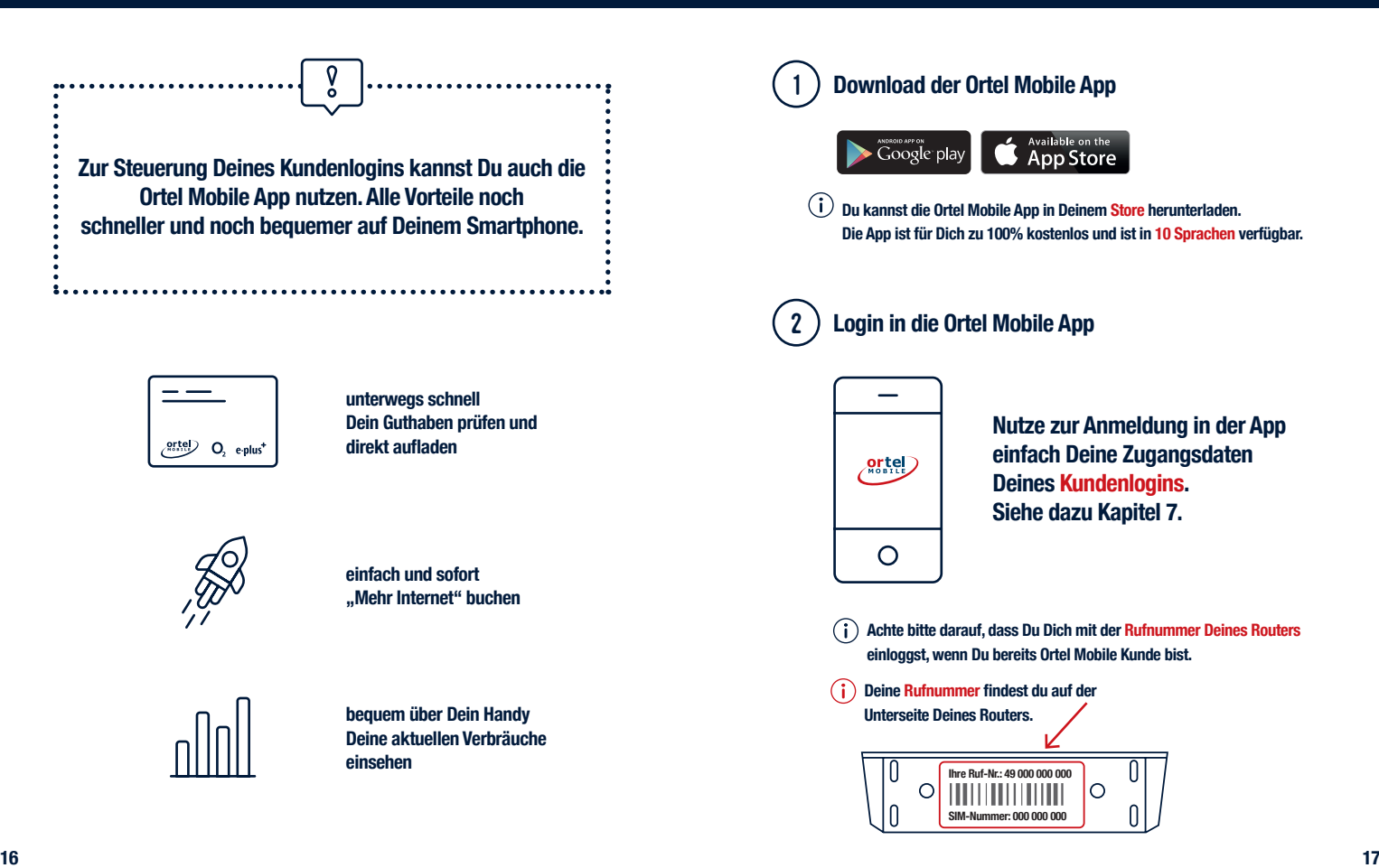

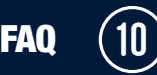

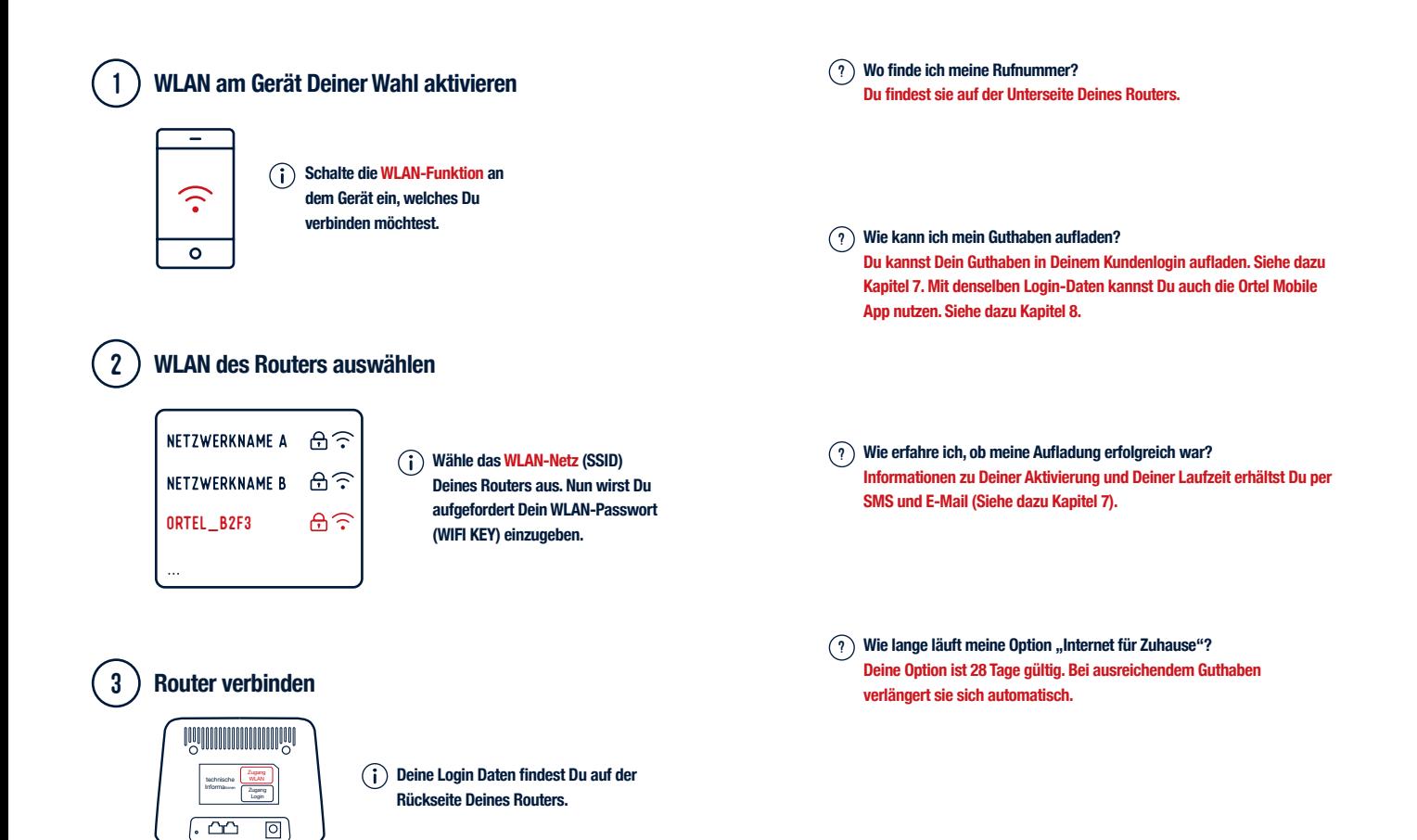

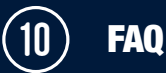

**Wo sehe ich, wie viel Highspeed-Internet ich noch übrig habe? In Deinem Kundenlogin und in der App kannst du jederzeit Dein verbleibendes Datenvolumen einsehen.** ?

**Was passiert wenn ich nicht genug Guthaben habe? Deine Option wird nach Ablauf der 28 Tage in einen Ruhemodus gesetzt. Sobald Du ausreichend Guthaben auflädst, wird sie wieder aktiv.**  ?

**Was passiert, wenn mein Router nicht funktioniert? Kontrolliere bitte zunächst, ob Du ausreichend Guthaben hast und lade ggf. auf. Überprüfe danach Deinen Router. Siehe dazu Kapitel 2. Sollte es weiterhin Probleme geben, wende Dich bitte an unsere Kundenhotline: 0800 / 1 35 35 45\*** ?

**Was passiert, wenn mein Highspeed-Internet verbraucht ist und die 28 Tage noch nicht vorbei sind? Du kannst jederzeit und so oft Du möchtest die Option "Mehr Internet" für mehr Highspeed-Internet über Deinen Kundenlogin oder die App zu Deiner Option hinzubuchen. Sie ist bis zum Laufzeitende (max. 28 Tage) Deiner Option Internet für Zuhause verfügbar und verlängert sich nicht automatisch. Ansonsten kannst Du mit gedrosselter Geschwindigkeit weitersurfen. Außerdem kannst du vor Ablauf der 28 Tage die Option "Internet für Zuhause" neu zu buchen. Dadurch erhältst du erneut 100 GB für 28 Tage.** ?

**Kann ich andere Optionen von Ortel Mobile hinzubuchen? Du kannst ausschließlich die Optionen aus dem Ortel Mobile Datentarif nutzen.** ?

**Kann ich das Internet auch außerhalb von Deutschland nutzen? Nein, eine Nutzung des Internets außerhalb Deutschlands ist technisch ausgeschlossen.** ?

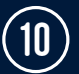

## FAQ / HINWEISE

**Was kann ich tun, wenn ich keine Wi-Fi-Verbindung zwischen dem Gerät un meinem Computer herstellen kann? Stell sicher, dass die Wi-Fi-Anzeige-LED dauerhaft blau leuchtet. Aktualisiere die Liste der verfügbaren Netzwerke und wähle das Netzwerk (SSID) aus, das auf der Rückseite des Geräts angegeben ist. Gib das richtige Passwort ein und warte einige Sekunden, bis das Gerät eine Verbindung herstellt.** ?

**Was kann ich tun, wenn die NET-Signalanzeige nicht leuchtet? Dies zeigt an, dass Deine Internetverbindung nicht hergestellt werden konnte. Stell Dein Gerät näher an ein Fenster oder einen offenen Ort, der frei von Hindernissen ist.**  $(2)$ 

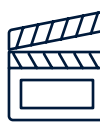

**Alle Schritte findest Du in unseren Videos auf www.ortelmobile.de/internet-fuer-zuhause**

#### **Ich habe mein Passwort vergessen?** ?

**Wenn Du das Passwort geändert und vergessen haben solltest, muss das Gerät auf die Werkseinstellungen zurückgesetzt werden. Du kannst das Gerät auf die Werkseinstellungen zurücksetzen, indem Du 5 Sekunden lang einen spitzen Gegenstand in das RESET-Loch einführst. Das RESET-Loch findest du auf der Rückseite Deines Routers. Wenn Du Dein Gerät auf die Werkseinstellungen zurücksetzt, dann gilt dein ursprüngliches Passwort.**

 $\overline{C}$ **SYS** 

**Ortel Mobile GmbH, E-Plus-Str. 1 D-40472**<br>Materialnummer: 6299-200852-00<br>**Drtel Mobile G**mbH,<br>**E-Plus-Str. 1 D-40472**